## **MISP DASHBOARD**

#### Real-time overview of threat intelligence from

CIRCL / Team MISP Project

info@circl.lu

April 15, 2024

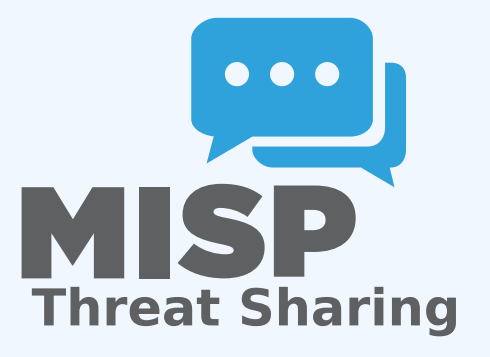

# <span id="page-1-0"></span>**[MISP ZeroMQ](#page-1-0)**

MISP includes a flexible publish-subscribe model to allow real-time integration of the MISP activities:

- **Event publication**
- **Attribute creation or removal**
- Sighting
- **User login**

 $\rightarrow$  Operates at global level in MISP

MISP ZeroMQ functionality can be used for various model of integration or to extend MISP functionalities:

- Real-time search of indicators into a SIEM<sup>1</sup>
- **Dashboard activities**
- **Logging mechanisms**
- Continuous indexing
- Custom software or scripting

## <span id="page-4-0"></span>**[MISP-Dashboard: An](#page-4-0) [introduction](#page-4-0)**

#### MISP-Dashboard - Realtime activities and threat **INTELLIGENCE**

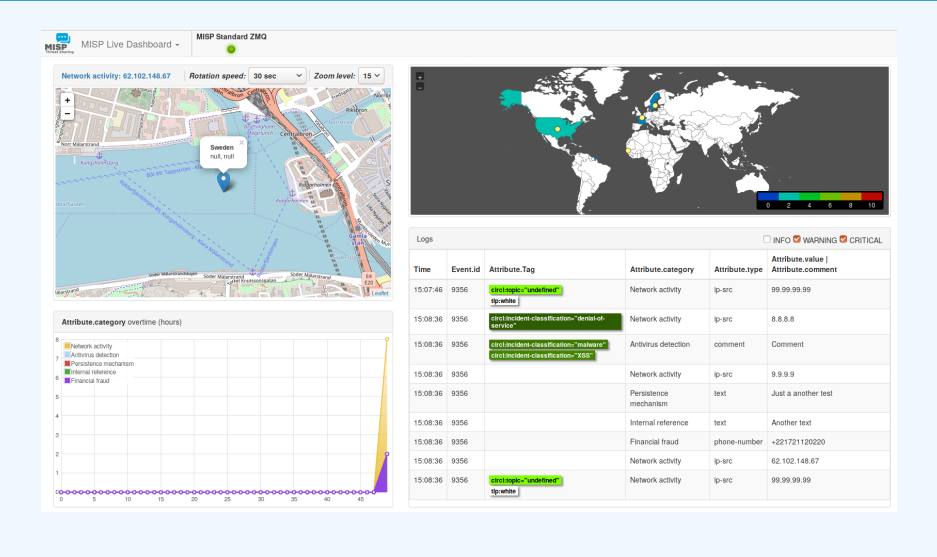

#### **MISP-DASHBOARD - FEATURES**

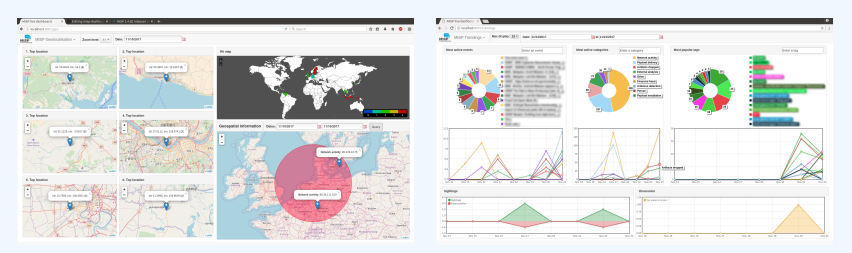

- Subscribe to multiple **ZMQ** MISP instances
- Provides historical geolocalised information
- Present an experimental **Gamification of the platform**
- Shows when and how MISP is used
- Provides real time information showing current threats and activity

## <span id="page-7-0"></span>**[MISP-Dashboard: Architecture](#page-7-0) [and development](#page-7-0)**

- 1. Be sure to have a running redis server: e.g.
	- $\blacktriangleright$  redis-server -p 6250
- 2. Update your configuration in config.cfg
- 3. Activate your virtualenv:
	- ▶ . ./DASHENV/bin/activate
- 4. Listen to the MISP feed by starting the zmq\_subscriber:
	- $\blacktriangleright$  ./zmq\_subscriber.py
- 5. Start the dispatcher to process received messages:
	- $\blacktriangleright$  ./zmq dispatcher.py
- 6. Start the Flask server:
	- $\blacktriangleright$  ./server.py
- 7. Access the interface at <http://localhost:8001/>

#### **MISP-Dashboard architecture**

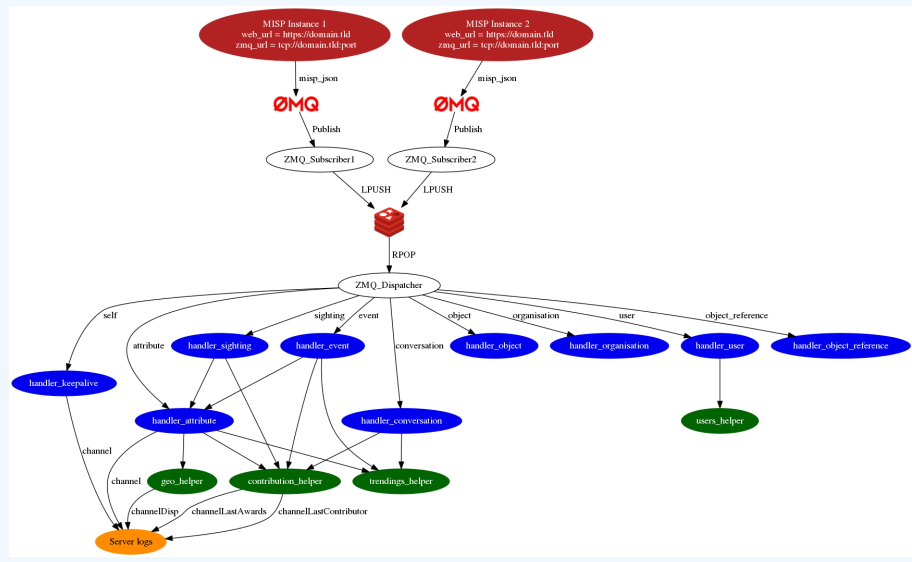

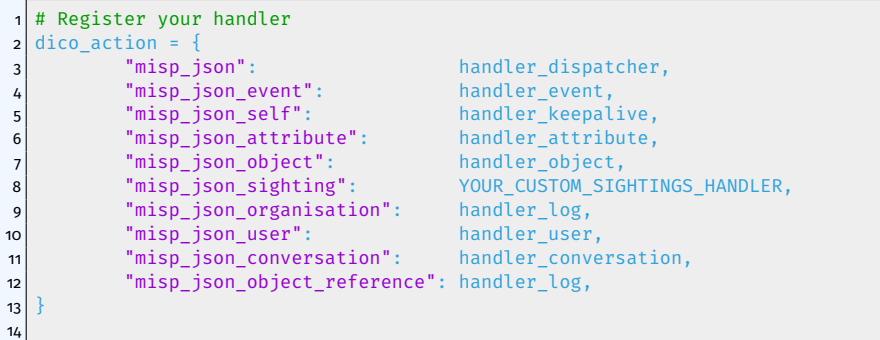

```
1 # Implement your handler
2
  # e.g. user handler
  def handler user(zmq name, jsondata):
5 # json action performed by the user
6 action = jsondata['action']
7 # user json data
|8| json user = jsondata['User']
9 # organisation json data
10 json_org = jsondata['Organisation']
|11| # organisation name
12 org = json_org['name']
13 # only consider user login
|14| if action == 'login':
15 timestamp = time.time()
16 # users_helper is a class to interact with the DB
17 users helper.add user login(timestamp, org)
18
```
MISP authentication can now be used in the misp-dashboard  $\mathcal{L}_{\mathcal{A}}$ Improved TLS/SSL support in the default misp-dashboard Self-test tool to debug and test ZMQ connectivity  $\mathcal{L}_{\mathcal{A}}$ 

#### Future development

Optimizing contribution scoring and model to encourage sharing and contributions enrichment

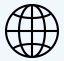

Increasing geolocation coverage

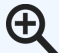

Global filtering capabilities

- Geolocation: Showing wanted attribute or only on specific region

- Trendings: Showing only specified taxonomies

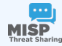

Tighter integration with MISP

- Present in MISP by default
- ACL enabled version

MISP-Dashboard can provides realtime information to support security teams, CSIRTs or SOC showing current threats and activity by providing:

- Historical geolocalised information
- Geospatial information from specific regions
- The most active events, categories, tags, attributes, ...

It also propose a prototype of gamification of the platform providing incentive to share and contribute to the community